$\int$ 

**Wednesday** January 13, 2010  $7:00 \text{ PM}$ 

**Holiday** Get-Together! Fun, Food & Games

The QCS thanks NBS , the host of the qcs.org site Network Business Systems NBS www.nbson.com

### This Month in  $Q \mathcal{B}I \mathcal{I} \mathcal{S}$ ..

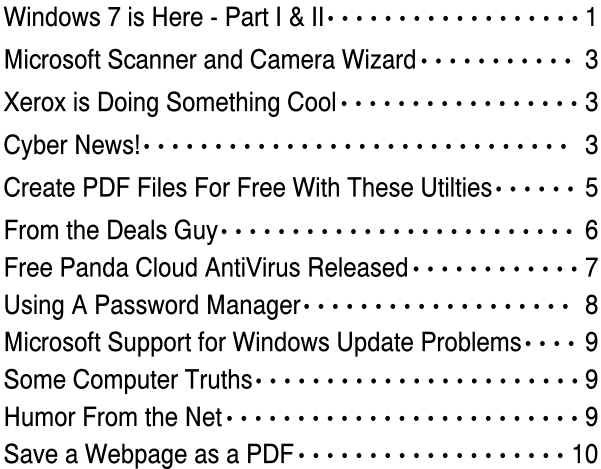

Views and opinions expressed by presenters do not necessarily reflect those of the Quad Cities Computer Society

### Monthly meetings are open to the general public.

Newsletter for January 2010 Quad-Cities Computer Society Volume 27, number 12

# www.qcs.org

# Holiday Get-Together

Weather permitting we will try again. Bring your raffle tickets and join us at the January 13th General Meeting for a night of fun. After the hustle and bustle of the last few weeke, we need to have some down time to sit back and have some fun.

We will have food, games, and a time to socialize with other members. The highlight of the evening will be the drawing for Windows Vista Ultimate. There will also be a last chance to buy raffle tickets at the meeting. There will be a "White Elephant" exchange. If you wish to participate, bring something (computer related) wrapped to exchange.

### Windows 7 is Here! Part I

Written by Robert Nisbet, a member of the Asbury Computer Club, MD www.amvresidents.org/computerclub halmarilyn (at) hotmail.com

 This first article will answer several basic questions about Windows 7. Future articles will cover aspects of the operating system of interest to most users.

Q: What is Windows 7?

 A: Windows 7 is the next generation of operating system for PCs from Microsoft. It will replace Windows Vista – and Windows XP as it is phased out.

Q: Is Windows 7 the official name?

A: Yes. Microsoft considers this version the seventh version of Windows and has dropped the "fancy" (i.e. XP, Vista) names for now.

 Q: Is Windows 7 a major change from Windows Vista? A: Not relative to what you see, though there are some

nice new user features which are addressed in future installments. Many improvements are "under the hood." Some pundits have characterized

Windows 7 as "Windows Vista the way it should have been."

-continued on next page-

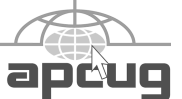

The QCS is a member of **aptum** 

# Would You Like to receive your QBITS via email?

The *QBITS* can now be produced in Acrobat PDF format and sent to your email box. If you desire to have the newsletter sent to you electronically instead of by US Mail, notify:

> Patty Lowry, *QBITS* co-editor (563-332-8679) heidiho@soloconnect.com

The QCS will then arrange to email your next issue to you.

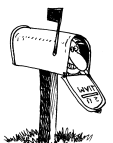

Moving? Send an address change to: **felspaw@sbcglobal.net**

Q BITS Published monthly by the Quad Cities Computer Society Tri-City Jewish Center 2715 30th Street Rock Island IL 61201 web page • **http://www.qcs.org**

#### Co-editors Joe Durham **joseph85\_us@yahoo.com** Patty Lowry

heidiho@soloconnect.com The Quad-Cities Computer Society or QCS is an Iowa nonprofit organization for charitable, scientific, and educational purposes primarily to educate the public concerning the advantages and disadvantages of microcomputers and to publish a newsletter for distribution to members, area libraries and educational institutions. The QCS is recognized as a 501(c)(3) nonprofit charitable and educational organization by the IRS.

**COPYRIGHT**: *QBITS* copyright © 2010 by the QCS. All rights reserved. Subscriptions are included in cost of membership. Reproduction of any material herein is expressly prohibited unless prior written permission is given by the QCS. Permission to reprint material contained herein is granted to other nonprofit personal computer groups provided the full attribution of the author, publication, title and date are given, except that articles with Copyright notice in the header indicates article may only be reproduced with the express written permission of the author (or other indicated copyright holder). Brand or product names are trademarks ™ of their respective carriers. As a typographic convention we do not so identify as such.

Q: I have a Windows Vista computer. Can I upgrade to Windows 7?

 A: Yes. The upgrade will be easy and preserve all your files and settings. All your hardware that works with Windows Vista will work with Windows 7.

 Q: I have a Windows XP computer. Can I upgrade to Windows 7.

 A: Possibly, but… This is not so easy. You first have to make sure your computer will run Windows 7. Then, you have to decide if it is worth it. You will have to save all your data files and then reformat your hard drive and start all over with the Windows 7 installation. The next installment will cover how to get Windows 7 and the upgrade process for various users in more detail.

### Part II Getting Windows 7

 There will be both upgrade and full editions of Windows 7. The version that will be available for U.S. use is Windows 7 Home Premium. There will be no "Basic" version of Windows 7 as there was for Vista. The upgrade version will cost about \$120 and the full version will cost about \$200. Most people will be obtaining the upgrade version, if bought in a store. If you buy a new computer between now and October 22, you receive a voucher from the manufacturer for a free upgrade to Windows 7 when it is available. You will have to install the upgrade yourself or obtain assistance. If you buy a new computer after October 22, your new computer will come with Windows 7 Home Premium already installed. It pays to wait if you can.

### Upgrading from Windows Vista

 If you are a Windows Vista user now and are contemplating upgrading to Windows 7 (I do recommend it), you should download and run the Microsoft Windows 7 Upgrade Advisor (Beta) utility. It will tell you if your computer hardware

meets the minimum requirements for running Windows 7 and will identify anything that needs to be uninstalled or upgraded before the upgrade. It is available for download at Web address:

**tinyurl.com/mnmj8u**. The Advisor is simple to use and will give you a printed report. Be aware you must have a DVD drive on your computer and not just a CD drive to install the upgrade. Windows 7 only comes on DVD discs.

### Upgrading from Windows XP

 If you are a Window XP user, you must now have a "high-end" computer to meet the minimum hardware requirements for Windows 7. If you bought an "inexpensive" XP computer originally, forget about upgrading. If you do upgrade you will have to do a "clean" installation where all your existing files are erased before installation. You will need to back-up all your data files prior to starting and reinstall all your applications afterward. All your peripherals (printer, scanner, etc.) will require new "driver" software, if they are not too old. The windows 7 disc comes with many drivers on it. Usually, a new computer is by far the best route for XP users.

### Will I have trouble learning to use Windows 7?

 If you are a Vista user now, you should catch on to Windows 7 easily. They look very similar. There are some new features, which I will start covering in the next article. If you are a Windows XP user and buy a new Windows 7 computer, you will notice some differences on the Start menu and when you view and work in folder windows. However, Windows is still Windows and most things work essentially the same. This article has been obtained from APCUG with the author's permission for publication by APCUG member groups; all other uses require the permission of the author (see email address above).

 **2** QBITS

## Microsoft Scanner & Camera Wizard

By Bob Elgines, CRCC Editor, Colorado River Computer Club, Arizona www.crccaz.org elginesz@rraz.net

 Most of us have multiple digital cameras nowadays, and really don't need to install all of their programs anymore since Windows XP. You can use the "Scanner & Camera Wizard". It is located under "Programs/Accessories" and if the computer does not have any third party camera programs in stalled, it will come up automatically after you plug your camera in to a USB port. It will list your camera, then guide to through a procedure to download your pictures or videos to your selected folder and if you wish to delete them from your camera or not.

 In Windows Vista, it is not under the "Accessories" folder, but under "Programs" labeled "Windows Photo Gallery". Run this program, then go to "File" choose "Import from Scanner or Camera".

 If the computer does not have any third party camera programs installed, a selection "Import pictures; Using Windows" will come up automatically after you plug your camera in to a USB port.

 Now you can download your pictures on any computer using the built-in software.

This article has been obtained from APCUG with the author's permission for publication by APCUG member groups; all otheruses require the permission of the author (see e-mail address above).

# XEROX IS DOING SOMETHING COOL

 If you go to this web site, **www.LetsSayThanks.com** you can pick out a thank you card and Xerox will print it and it will be

sent to a soldier that is currently serving in Iraq. You can't pick out who gets it, but it will go to a member of the armed services.

 How AMAZING it would be if we could get everyone we know to send one!!! It is FREE and it only takes a second. Wouldn't it be wonderful if the soldiers received a bunch of these? Whether you are for or against the war, our soldiers over there need to know we are behind them.

 This takes just 10 seconds and it's a wonderful way to say thank you. Please take the time and please take the time to pass it on for others to do. We can never say enough thank you's.

 Thanks for taking to time to support our military!

*Editors Note: Let's Say Thanks was launched in June 2006 by the Xerox Corporation to facilitate the sending of thank-you cards from citizens at home to American service personnel stationed overseas. Completed cards are printed out and delivered monthly along with care packages from Give2theTroops, a non-profit organization. The cards cannot be addressed to specific individuals, nor are senders allowed to include personal information such as mailing or email addresses (downloadable versions are available for those who wish to send personal cards to friends or relatives).* 

From the December 2009 issue of SCUG News, newsletter of the Sandwich Computer User Group.

QBits ed. note - lets not just do this on holidays, but try and send a card once a month.

# Cyber News!

gary.stanley.net/cyber\_news.htm gary-stanley.blogspot.com copyright 2010

Three out of four computers in my studio are now Windows 7. Mine is a new HP 64 bit computer with a terabyte hard drive, 8GB of RAM and a 27" inch HP monitor. Love that huge monitor! My wife's computer was converted to Win 7 as was my laptop. The fourth is still XP which will be used to stay current on the old operating system so as to help customers. I'll write a full report on Windows 7 next month.

Whether purchasing a new computer with Windows 7 or converting your old machine you will need to install your applications. An easy way to do that is by visiting **www.ninite.com**. There you will find many popular programs all in one place. You check the ones you want to download and install. and it's a one button operation.

For years I have advocated the use of AVG as an anti-virus program, CCleaner for cleaning up dead files, and Ad-aware to delete spyware. The latest version of Adaware is fully automatic, meaning that you don't have to do manual scans. It protects you 24/7 from spyware and malware programs getting into your computer. An alternative or in addition to Adaware is an excellent program called Malwarebytes. It is less than 4MB compared to over 73MB for Ad-aware. It's a fast install, user friendly, fast performing, and also FREE, but of course you will have to do manual scans as you did before with the old Ad-aware. Malwarebytes can be found here. **tinyurl.com/agjcm3** I have completely revised the System Maintenance Page **tinyurl.com/5bs7zz** with even more details on how to download, install, and use the above programs.

Even with proper system maintenance there may be a time when you are just plain stumped with a problem. Ever called tech support? Not a pleasant experience to say the least. Here's a guy named Tim Hawkins who just may have your answer! **tinyurl.com/cmx4a6** -continued next page

Here's a tip that I've thrown out before, but always worth repeating. If you use Outlook Express as your email client then you must perform a regular maintenance chore. If you don't do this OE will slow up, and could quit altogether. Once a month do some house cleaning on your mailboxes and when you're finished click on File/Folders/Compact All Folders. When that is completed run CCleaner.

A simple computer maintenance tip, that is more than likely overlooked by most people, is to clean out the dust from inside your machine. This should be done once a year and is easily accomplished by removing the side on the tower case, taking the unit outside and spraying the inside with a can of compressed air. Heat is an enemy of electronic components and the more dust that has collected, the hotter these components will get. Inside your computer you will find cooling fans that especially need to be sprayed. On the back of the tower at the top you should see the power supply fan that also needs to be sprayed. Occasionally spray your keyboard so as to get rid of dust and dirt that has accumulated under the keys. You won't be able to get inside of a laptop, but you can spray the keyboard and you should find a fan on the bottom that you can spray. If your computer is located inside a desk it is highly recommended that you leave the door open while the machine is running for better air circulation.

Want to view an Internet page or a Word document in larger format? Simply hold down the CTRL key and scroll your mouse wheel. If you don't have a mouse wheel, hold down the CTRL key while tapping the  $+$  or  $-$  keys. Give it a try.

Facebook users beware. Just a word of caution on how you use this social network. Use common sense in things like posting that you are going on vacation. More people can view this information than you think and house burglaries have resulted from this mistake. Another

caution is playing Facebook games. More on this from Time Magazine. **tinyurl.com/ygbc4au** Here are more tips on how to make your information more private o Facebook from CNN. **tinyurl.com/yfvx4sj**

The Internet is tracking you! You would probably be very surprised to see what personal information the internet has stored about you. Just another reason to be cautious about how much information you want to divulge on sites like Facebook. Another example is Google, especially if you have a gmail account. Last month Google released Dashboard," that lets you see and control data that they have collected about you. ead all about it here.

### **tinyurl.com/ydfyqm6**

Many of us love to go to the movies. I have mentioned my new iPhone three months in a row now, but I just can't stop talking about it! One of the latest apps I downloaded allows me to watch movie trailers. If I like what I see it will show me the closest theater, directions to get there, telephone number, and even let me purchase tickets on the phone. This works no matter what city you're in. Now let's see, how can I get popcorn and a coke for less then \$20?

The latest rage in technology is called "Augmented Reality." Wikipedia gives the definition as: "Augmented reality (AR) is a term for a live direct or indirect view of a physical real-world environment whose elements are merged with (or augmented by) virtual computer generated imagery - creating a mixed reality." Watch this video explaining augmented reality from CNN. **tinyurl.com/ydhzhvj** Ah, but of course I have this too on my iPhone!

This could be your next laptop and you sure can call this "futuristic!" Who knows what the future of technology holds for us. Even the next few years we'll have plenty of surprises, but the future is here now with this new laptop! **tinyurl.com/yad2hkh** 

The movie 2012 came out last month with some pretty amazing special effects. Lots of effects in movies are computer generated, but take a look at what they had to engineer and build to add to the reality of this movie!

#### **tinyurl.com/y89xhuy**

Take a trip back into history by looking at this photo.

**tinyurl.com/ybfkggh** Move your cursor around the picture and stop on an individual to find out who he or she is. Very interesting.

Photo Tip of the Month: The days of taking photos to the drug store for development are almost over. Digital photos are the thing now and our hard drives are full of them. The big question? Is that the only place they reside? If you don't have an external hard drive for back up, at least purchase a flash drive and copy them. This is a simple procedure using copy and paste. Don't take a chance of losing all your irreplaceable pictures!

Check out my photos that I've taken from around the world. You'll find over 1,100 pictures in 38 different galleries. Check out my driving skills on one of the photos. **tinyurl.com/ybs79td** We have had thousands of views on our Photo Site

**www.pbase.com/gary\_stanley**, thanks in part to Cyber News readers!

Photography is fascinating and even more so if it is specialized. An example of this is a recent study of how a water droplet reacts when hitting the surface. Watch this short video in ultra-slow motion that shows what happens.

#### **tinyurl.com/yb4y7yr**

Join Paul Nicklen, a National Geographic photographer, as he comes face to face with one of the Arctic's most vicious predators! **tinyurl.com/yen3key**

From predators to the best of friends. Watch this heartwarming video of two of the most unlikely to become buddies. **tinyurl.com/y9abxmd**

 **4** QBITS

Check out my Blog. There you will find thoughts on many subjects and occasionally find supplements to Cyber News such as Virus alerts or other computer information that I think might be important to you. Blog **gary-stanley.blogspot.com/**

Are your favorites, data files, music, photos and address book, backed up? Don't be sorry! Step by step procedures can be found on my revised System Maintenance Page. **gary.stanley.net/maintenance.htm**

# Create PDF Files for Free With These Utilities

By Ira Wilsker

#### WEBSITES: www.cutepdf.com www.dopdf.com www.primopdf.com

We all have been exposed to the wildly popular document format called "PDF", or Portable Document Format. PDF files can be read by virtually any operating system using any of many free PDF readers and will always display precisely as the author intended, including any embedded graphics and fonts. The primary PDF writers and readers have been published by Adobe under the moniker "Acrobat", and almost all new computers have included Adobe's free "Acrobat Reader". While PDF readers are abundant and typically available for free, the primary PDF writer has been the Adobe product, which is fairly expensive and available in several versions.

In recent years, PDF has become more available as a format with which documents can be saved, with PDF now integrated as a "save" as" selection in both recent builds of Open Office, and "**SaveAsPDF.exe**" which can be downloaded for free from Microsoft as an add-on for Office 2007. What may be more convenient for most

*January* 2010

users is one of the several free PDF writers, such as CutePDF, doPDF, and PrimoPDF.

I have used CutePDF on all of my computers for several years, and personally find it indispensable. Available for free download from **CutePDF.com**, CutePDF also requires the installation of a PS2PDF converter such as the free GPL GhostScript, which can also be downloaded from the CutePDF website. Once installed, CutePDF requires no tinkering or tweaking, as it appears as a printer selection when the "print" icon is selected. By simply selecting CutePDF as the printer, the document is quickly "printed" as a PDF document conserving all formatting, fonts, and images. The "Save As" window appears, and the document can be named and saved as desired, with the PDF file extension. That file can now be read by any computer with a PDF reader, and will always appear exactly as the original document. Saving a document as a PDF instead of another format makes the document difficult for others to edit or otherwise alter, which may be a valuable benefit. I use CutePDF primarily for saving news stories and web pages, preserving their original appearance for later viewing or distribution. CutePDF works well as a "printer" with almost any software that can print, including browsers, spreadsheets, word processors, and desktop publishing software. One acquaintance of mine who uses sophisticated software to write and edit music uses CutePDF to save his work in PDF format such that he can digitally distribute it to others who do not have compatible music writing software; the recipient can then print a hard copy of the PDF file on his own printer. I use CutePDF so frequently that I actually have it selected as my default printer, as I save documents as a PDF much more frequently than I print to paper. CutePDF works on Microsoft Windows 98, ME, 2000, XP, 2003, Vista (32 and 64), and Windows 7 (32 and 64). For those

needing enhanced PDF writing capabilities, a commercial version, CutePDFPro, is available.

Another very good free PDF writer is doPDF, available for download from **www.dopdf.com**. According to the doPDF website, "doPDF is a free PDF converter for both personal and commercial use. Using doPDF you can create PDF files by selecting the "Print" command from virtually any application. With one click you can convert your Microsoft Excel, Word or PowerPoint documents or your emails and favorite web sites to PDF files." The latest version of the doPDF, version 6.3, runs on Windows XP; Vista (32 and 64); Windows 7 (32 and 64); and Microsoft Server 2000 to 2008. "doPDF 6.3 installs itself as a virtual PDF printer driver so after a successful installation it will appear in your Printers and Faxes list. To convert to PDF, you just have to print the document to doPDF, the free PDF converter. Open a document (with Microsoft Word, WordPad, Note-Pad or any other software), choose Print and select doPDF. It will ask you where to save the PDF file and when finished, the PDF file will be automatically opened in your default PDF viewer." Unlike some other PDF writers, doPDF does not require GhostScript, which makes the total setup and install much smaller than its competitors. Since a third party converter is unnecessary and doPDF is written in tight code, it requires fewer system resources when converting documents to PDF. Another feature of doPDF is the selectable resolution of the saved PDF file from 72 to 2400 dpi, which influences the size of the saved file, the lower the resolution, the smaller the file. While any PDF writer can save documents or web pages written in any language, the doPDF software user interface supports 20 different languages. Kim Komando has acknowledged doPDF, and other websites have

-continued next page-

awarded doPDF their "Editor's Choice" awards. The download site Softpedia has given doPDF its highest 5/5 rating. doPDF would be a good choice for anyone who needs a PDF writer for personal or commercial use.

What may be the world's most widely used free PDF creator is PrimoPDF, available from **www.primopdf.com**. The newly released version 5 of PrimoPDF is compatible with all versions of Windows from 98 to Windows 7, and works just like other PDF writers, in that it installs as a printer driver. PrimoPDF has some unusual features for a free PDF writer in that it can combine different documents into a single PDF document, and also password protect PDF files. Document information, including title and author, can be imbedded in the document during the creation process. The new version 5 has added a "drag and drop" feature where documents can be easily converted to PDF format by dragging the file over the PrimoPDF icon, and dropping it, which initiates the PDF conversion process. Users who need enhanced features, such as editing PDF files, may find the commercial version, Nitro PDF Professional, a full featured but economical competitor to Adobe's products.

With free utilities as good as any of these three, there is no reason why anyone can not create excellent quality PDF files from any document or website that can be printed.

### From The DealsGuy by Bob (The Cheapskate) Click Greater Orlando Computer Users Group

People I've seen since releasing the November column commented on my vacation, but missed that some pictures of Port Huron, Michigan's Boat night would be on my Web site. You can check

t**inyurl.com/yar2z44** for the pictures and descriptions.

### Recreation Time

My wife and I took a bargain cruise in September with two other couples and found that corporate cutbacks have also invaded the cruise industry. At least that's what we were told when we asked crewmembers, or customer service, questions. Customer service urged us to e-mail our concerns to the corporate Web site. Our ship was the Freedom of the Seas, a Royal Caribbean beauty. It can carry about 4,300 passengers and has 1,400 crewmembers. Last December (2008), we cruised on the Mariner of the Seas (also Royal Caribbean) and it's slightly smaller than this one, but they are both large. There are no more free gifts for "Crown & Anchor" members (people with multiple cruises on RC). We did get coupon books, but discounts in them don't amount to much.

We weren't the only ones who noticed that portions at dinner are now smaller, although I have no problem with that. The buffet was only complete in the morning. For the luncheon buffet, half of the area was cordoned off, but the selection was still good. We never went to the evening buffet so we don't know about that one. Servers told us that with part of the area cordoned off, there was less food that had to be thrown away. Everybody did get whatever food they wanted. We noticed a few other cuts, but we still enjoyed the cruise. Of course, some of these policies could actually be "that ship's" policy. The cruise in December on the Mariner of the Seas was better, but it's been moved to Las Angeles and the Freedom is taking its place out of Port Canaveral. Corporate cuts probably took place since we took the cruise on the Mariner.

The Freedom of the Seas is about 1,100 ft. long and 126.64 ft. wide; and is much too large for the Panama Canal. As I said, we had a fun cruise, but it is often crowded in certain places. The evening shows

were great and one person in our group managed to get us tickets to a show at the ice rink, and that was also a spectacular show.

We think our next cruise will be on a smaller ship. There seems to be some great cruise bargains available these days. How about \$399 for a 7-day cruise on a Holland America ship! Also, Norwegian Cruise Lines, which I have never tried, called to offer us a five day cruise at \$129, but we weren't quite ready for their fast approaching open dates. We did sign up for the Florida Association of PC Users Groups spring conference, which will be held on a three day cruise next spring. Registration for it has been great and it seems to be well received.

Enough about our fun (which is destroying our savings); here's a few things that might be of interest to you.

### How's Your Battery Doing?

Hewie Poplock of Central Florida Computer Society mentioned this product to the members of his SIG (Special Interest Group) and it sounded to me like something that my readers might be interested in, considering the proliferation of laptop use these days. According to their product page, "BatteryCare is a free utility that gives you much more information about your battery than how much charge you have left for the current session: The app changes power profiles for you when you connect your laptop to a power source, lets you know how many recharge cycles your battery has left, and more, all for free." I know my laptop is not accurate about its remaining time, but I have not used it very much while depending entirely on its battery.

It sounds like a handy product, and how could you go wrong if it's free. However, the developer does appreciate any donations to help keep his work going. Makes sense to me. **tinyurl.com/pbvn5g** 

### Having problems reading the screen?

A while back, I read a review of DeskTopZoom written by Bonnie Snyder in Bits of Bytes, newsletter of the Pikes Peak Computer Application Society of Colorado Springs **tinyurl.com/y9ngwhw**. This product does a good job of giving you options for enlarging parts of your screen for easier reading, or to study something you can't see very well on a page. It does have a few shortcomings, but all in all, she speaks highly of it, and the price is "nada." If you would like to find out more, read her article in the above link, or go to **tinyurl.com/nmjwfx**. There may be improvements since her review

### Magnifier You May Already Have!

was written.

Let's say that you sometimes need simple magnification for something. Like me, you may not have known about the screen magnifier in XP. It's nothing exciting, but simply click "All Programs, then Accessories, then click Accessibility" and you'll find Magnifier. I tried it and it's pretty basic, but I'm told that more information about it is on the Microsoft Web site. The article I read said there's a link for that, but I didn't see it. On my screen, large text appeared at the top with a large cursor, and while there wasn't much magnified screen area, I was able to make use of it. Try it; it may be all you need. Clicking "exit" stops it. I was unaware of this gem until I read it in a newsletter.

That's it for this month. I'll have some more new product announcements on my Web site that didn't offer discounts. Meet me here again next month if your editor permits. This column is written to make user group members aware of special offers or freebies I have found or arranged, and my comments should not be interpreted to encourage, or discourage, the purchase of any products, no matter how enthused I might sound. Bob (The Cheapskate) Click bobclick@bellsouth.net. Visit my Web site at: dealsguy.com

# Free Panda Cloud Antivirus Released

By Ira Wilsker

WEBSITES: www.cloudantivirus.com www.cloudantivirus.com/en/ threat-information/ www.cloudantivirus.com/forum /index.jspa www.pcmag.com/article2 /0,2817,2355828,00.asp www.pcworld.com/reviews/product/ 290839/review/cloud\_antivirus.html

In early May, 2009, I wrote about a novel idea from Panda Software, a Spanish cyber security company. At that time Panda had released an early beta (pre-release) version of its innovative antivirus program that was substantially different than the other competitive products available at that time. As a beta, it was not in a polished final form, and had some issues with some users, and some mixed reviews. In mid-November, Panda released its production version of Panda Cloud Antivirus, version 1.0, as a totally free (for personal use) antivirus program which runs smoothly on Windows XP, 2003, Vista (32 and 64), and Windows 7 (32 and 64).

What is unusual about Panda Cloud Antivirus (**www.cloudantivirus.com**) is that it uses a "cloud" or a series of high speed networked computers to carry out most scanning, rather than the client computer that it is running on. According to published tests, this results in a reduction of up to one-half of the processing time and load on the system, compared to the industry average of antivirus products. Since Panda Cloud does not use as much computing overhead as its competitors, many users have stated that they have experienced a significant increase in performance, as Panda Cloud does not have as much "drag" on the system, since it only consumed about 3% of the processing power of the computers on which it was tested. Another unusual feature is that there are no virus signatures to download, as the

cloud of powerful networked computers that do the virus scanning are continuously updated, such that there is no periodic updating of the software on the computer. Panda calls its Cloud product, "the first antivirus without an update button". This ensures that the Panda Cloud user will always be referencing the very latest in detection capability and digital malware signatures, a feature often lacking when users do not continuously update the conventional antivirus installed on their computers.

To download and install Panda Cloud Antivirus is a very simple process. The downloaded install file is about 22 megs in size, and downloads quickly on a broadband connection. Once downloaded the only decision that the user must make is to click on the "Accept and Install" button, and the software quickly installs. Since there are no large updated signature file to install, Panda Cloud is ready to function immediately without any further intervention of decisions to be made by the user. This has to be one of the simplest installation processes that I have ever tried. While I did not need any technical support, Panda Cloud offers free technical support via its online forums at

### **www.cloudantivirus.com/forum/i ndex.jspa**.

Panda Cloud Antivirus requires an active internet connection as Panda calculates a digital signature for the files on the computer, and sends that signature to the cloud for instant analysis and feedback. Once a file has been determined as safe, a process that happens so fast as to be nearly undetectable, Panda knows not to resend that signature to the cloud, unless that file has been changed. My first full scan seemed a little slow taking longer than usual, as thousands of files were checked and determined to be safe, but subsequent scans were much faster because Panda Cloud did not have to recalculate and

-continued next page-

evaluate any unchanged files. According to Panda, its library of digital signature files is over a terabyte in size, a file size that would be prohibitive on a personal computer. As I type this, Panda's "Collective Intelligence Monitor" is reporting that it has analyzed an aggregate of over 84 million distinct files, and identified which ones were malware, and which were safe. In the most recent two hour period, Panda Cloud has analyzed over 15,000 new files; the number for all of yesterday was over 166,000 new files. It should be noted that these are all unique files that had not been previously analyzed by the cloud. Panda claims that the cloud can instantly analyze over 99% of all new files it receives, but about one-half of one percent requires Panda's staff to manually analyze the new files for threats. In the past week, Panda Cloud had detected and cleaned over 600,000 computers which were infested with just one or more of the top 10 malware threats, and does not include the computers infected with less common threats that were cleaned by Panda Cloud.

Even though Panda Cloud Antivirus 1.0 has only been available for a very short time, it has already won some accolades. PC Magazine tested Panda Cloud Antivirus 1.0 and awarded it its coveted "Editors' Choice Award", tying for the best detection rate during real-time scanning. Panda Cloud outscored the previous top-rated product in the detection of key loggers, the pesky malware that can steal usernames, passwords, account numbers, and enable identity theft. In its tests, Panda Cloud scored a perfect score in detecting rootkits, those often difficult to detect malware items that may hide in the registry and other hidden locations. Panda Cloud also tied for the top ranking in detecting "scumware" and "scareware", those fraudulent popups that tell the user that his computer is infected, and that for a steep fee, will clean his computer.

While generally excellent in detecting malware, PC Magazine reported that Panda Cloud had some difficulties in actually removing some malware, including some rootkits. PC Magazine stated that Panda Cloud was among the best at keeping a clean system free of malware, but was less effective in cleaning an infected machine than some of the other products tested. Despite these shortcomings, Panda Cloud Antivirus 1.0 won the PC Magazine "Editors' Choice Award".

Another computer magazine, PC World, tested a late beta version of Panda Cloud shortly before the release of version 1.0. PC World stated, "Among all of the free antivirus software we tested for our latest roundup, Panda Cloud Antivirus was the best app at blocking known malware." When writing about using the cloud as a detection tool rather than conventional signature files, PC World said, "The approach is intended to take advantage of the latest signatures without the need for signature-database updates–and if its excellent showing at detecting malware in AV-Test.org's zoo of half a million samples is any indication, the approach works. Panda's app produced an impressive 99.4 percent overall detection rate."

If a user has an active internet connection, and needs a top-rated free antivirus product that is excellent at keeping clean systems clean, and has about the lowest drag on system performance, than Panda Cloud Antivirus 1.0 Free Edition would be a wise choice.

## USING A PASSWORD MANAGER by Linda Schubarth

It seems that for many of the websites we visit, they want our email address and to set up a password to look at the information.

Passwords are part of our daily web experience just like email, browsers and websites; however, people are usually terrible about keeping track of their passwords. Keeping track of the various passwords becomes a real nightmare. Sometimes people use a notebook and try to remember to write down the website and password. They may pick one easy password and then if they have to use a different one, the password is forgotten. Also, if someone discovers your password then they may have access to more of your information. Remembering if you signed up for an account and have already put in a password is also hard.

Security starts with you. Keeping written lists of passwords on scraps of paper, or in a text document on your desktop is unsafe and is easily viewed by prying eyes (both cyber—based and human). Using the same password over and over again across a wide spectrum of systems and web sites creates the nightmare scenario where once someone has figured out one password, they have figured out all your passwords and now have access to every part of your life (system, e-mail, retail, financial, work).

You can use a Password Manager to help you be more organized and secure. There are many password managers that are free or can be purchased for a nominal amount. Not only will your password managers keep track of passwords through encryption it may also keep track of bank account numbers, credit cards, and social security numbers.

A Password Manager allows you to manage your old passwords and to easily and quickly generate, store, organize, retrieve, and use complex new passwords, using password policies that you control. Once stored, your user names and passwords are just a few clicks away. Here are a few programs to check and see if they can help you:

1. **Password Safe**. It can be downloaded at **password-**

 **8** QBITS

**safe.sourceforge.net/**. This program is an 'open source' program. With Password Safe all you have to do is create and remember a single "Master Password" of your choice in order to unlock and access your entire user name/pass-word list.

Using Password Safe you can organize your passwords using your own customizable references—for example, by user ID, category, web site, or location. You can choose to store all your passwords in a single encrypted master password list (an encrypted password database), or use multiple databases to further organize your passwords (work and home, for example).

2. **KeePass**. It can be downloaded at **keepass.info**/. KeePass is also an Open Source program and available for free. It has all of the standard protections and organizational abilities as most of the other password management programs.

3. **Robofonn**. It can be downloaded at **www.Roboform.com**. Roboform has been voted as the Number 1 Password Management Program by PC World Magazine. It has a free version to let you try it and see if you like it. The pro versions will also let you fill in forms automatically, and has an on-line program so that you can access you programs anywhere in the world on any computer."

Here is some of the added ideas for these programs.

1. The Password Management programs can synchronize with your smart phone. You can then have a copy of your passwords that are still protected and encrypted with you when you are away from your computer.

2. Your can save a copy of the program to a flash drive and use the program on any computer without downloading a program into the computer you are using.

3. You can set the program up with Drop Box (**getdropbox.com**) which is an extremely simple tile storage program which can automatically synchronize with your tiles and be accessible throughout the world also.

4. Several of the programs have video tutorials to show how they work. Roboform can be found at (**roboformcom/video**). Password Safe has a video program at their site and can be found at (**http//passwordsafe.sourceforgen et/quickstart.shtml**. There are also videos at YouTube and other places on the web if you want to see how to use these programs.

We all want to be safe while using the internet and we want to be able to access information when we want it. Because there is so much information available to us, we have to find ways to say organized and have access to our favorite places. Using a Password Manager is one step to help us sort through all of the information we receive daily."

Thanks to Linda Schubarth for this interesting article.

Reprinted from the November 2009 issue of The Bytes of Las Vegas, newsletter of the The Las Vegas PC Users Group.

## Microsoft Support for Windows Update Problems by Ron Ogg, DVPC

I was reading the latest CNet Community Help & How To email newsletter and it led me to a Microsoft support telephone number for Windows update problems. PCSafety is a toll-free telephone number to Microsoft technical support, and is for home users only, not business users.

PCSafety provides technical support for users who are having problems with Windows updates that won't install, crashed during installation, or are causing problems once they are installed. They also provide support for for users who are having problems upgrading Windows, like Windows 7 over Vista. They also provide support for users who have problems removing virus, malware, and spyware that's infecting their PCs.

You can contact Microsoft PCSafety at 1-866-727-2338 (866- PC-SAFETY). Reprinted from the November 2009 issue of Diablo Blue, the newsletter of the Diablo Valley PC Users Group

# Some Computer Truths

### \* State of the Art

 Any computer you can't afford **Obsolete** Any computer you own

### \* Microsecond

 The time it takes for your state of the art computer to become obsolete

### \* Floppy

 The state of your wallet after purchasing a computer

### \* Portable Computer

 A device invented to force businessmen to work at home, on vacation, and on business trips

### \* Disk Crash

 A typical computer response to any critical deadline Reprinted from the November 2009 issue of User Friendly the newsletter of The Los Angeles Computer Society

## Humor from the Net UPS Airlines

 Just in case you need a laugh: Remember it takes a college degree to fly a plane, but only a high school diploma to fix one; a reassurance to those of us who fly

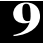

routinely in our jobs.

 After every flight, UPS pilots fill out a form, called a 'gripe sheet,' which tells mechanics about problems with the aircraft. The mechanics corrects the problems, document their repairs on the form, and then pilots review the gripe sheets before the next flight.

 Never let it be said that ground crews lack a sense of humor. Here are some actual maintenance complaints submitted by UPS pilots (marked with a P) and the solutions recorded (marked with an S) by maintenance engineers.

 By the way, UPS is the only major airline that has never, ever, had an accident.

 P: Left inside main tire almost needs replacement.

 S: Almost replaced left inside main tire.

 P: Test flight OK, except autoland very rough.

 S: Auto-land not installed on this aircraft.

P: Something loose in cockpit

S: Something tightened in cockpit

P: Dead bugs on windshield.

S: Live bugs on back-order.

 P: Autopilot in altitude-hold mode produces a 200 feet per minute descent

 S: Cannot reproduce problem on ground.

 P: Evidence of leak on right main landing gear.

S: Evidence removed.

 P: DME volume unbelievably loud.

 S: DME volume set to more believable level.

 P: Friction locks cause throttle levers to stick.

 S: That's what friction locks are for.

 P: IFF inoperative in OFF mode. S: IFF always inoperative in OFF

mode.

 P: Suspected crack in windshield. 1S: Suspect you're right.

P: Number 3 engine missing.

 S: Engine found on right wing after brief search

 P: Aircraft handles funny. (I love this one!)

## Officers 2009-2010

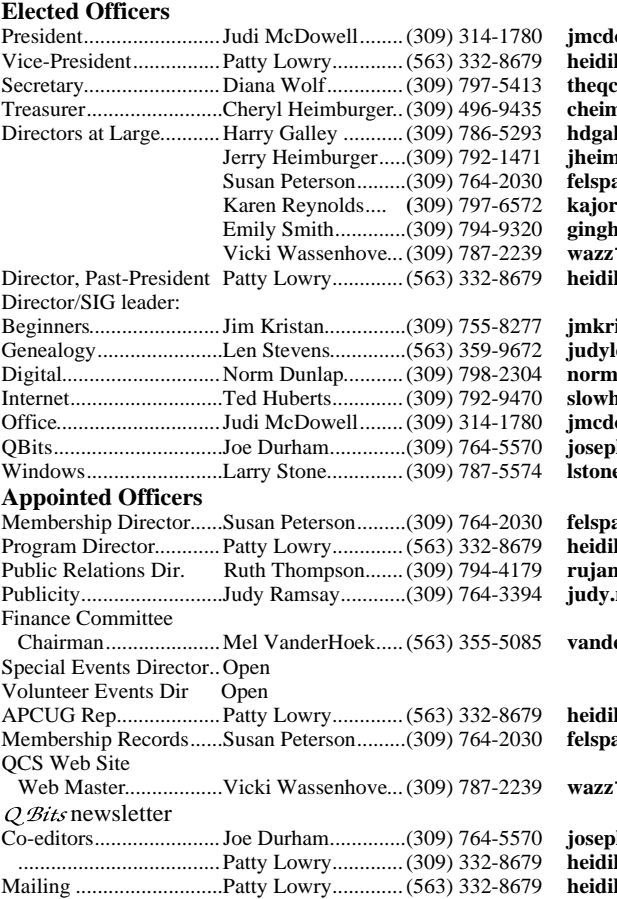

owell@mchsi.com Vice-President................Patty Lowry.............(563) 332-8679 **heidiho@soloconnect.com**  $\mathrm{c}.\mathrm{sec}@$ mchsi.com  $\mathbf{b}$ ur@hotmail.com  $\emph{Iley@qconlne.com}$ Jerry Heimburger.....(309) 792-1471 **jheim6467@gmail.com** Susan Peterson.........(309) 764-2030 **felspaw@sbcglobal.net** Karen Reynolds.... **(**309) 797-6572 **kajor31539@gmail.com** Emily Smith.............(309) 794-9320 **ginghis18@mchsi.com** Vicki Wassenhove...(309) 787-2239 **wazz**1**23@gmail.com**  $ho@solocomnet.com$ 

 $\mathbf{is} @ \mathbf{g} \mathbf{mail}.\mathbf{com}$  $lenstevens@msn.com$  $\text{d}$ un@gmail.com  $\mathbf{h}$ and54@sbcglobal.net owell@mchsi.com h85\_us@yahoo.com Windows.........................Larry Stone..............(309) 787-5574 **lstone52**1**@mchsi.com**

Membership Director......Susan Peterson.........(309) 764-2030 **felspaw@sbcglobal.net** ho@soloconnect.com p.<br>Dir. Ruth Thompson...<br>Dir. Ruth Thompson... Publicity..........................Judy Ramsay............(309) 764-3394 **judy.ramsay@yahoo.com**

Chairman.....................Mel VanderHoek.....(563) 355-5085 **vanderhoek@netexpress.net**

ho@rsoloconnect.com Membership Records......Susan Peterson.........(309) 764-2030 **felspaw@sbcglobal.net**

123@gmail.com

h85\_us@yahoo.com  $ho@solocomnet.com$ ho@soloconnect.com

**Other** Resource Center Mgr......Judi McDowell........(309) 314-1780 **jmcdowell@mchsi.com**

 S: Aircraft warned to straighten up, fly right and be serious.

P: Target radar hums.

 S: Reprogrammed target radar with lyrics.

P: Mouse in cockpit.

S: Cat installed.

## Save a Webpage as a PDF

Goto :

**www.html-pdf-converter.com.**

Once you have converted it you can save it to a file or email it to to others.

Reprinted from the November 2009 issue of Fox Tales, the newsletter of the Fox Valley PC Association.

# Access Point, Wireless Keyboard and Mouse Donated to QCS

The Quad-Cities Computer Society wishes to thank Dale Wells of Computer Repair Center for donating an access point ,a wireless keyboard and mouse.

### Computer Repair Center

872 Middle Road Bettendorf IA 52722 PH: 563-359-0042 Fax: 563-359-3411

**www.computer-repair-center.com dale@computer-repair-center.com**

 **10** QBITS

# QCS Meeting Dates

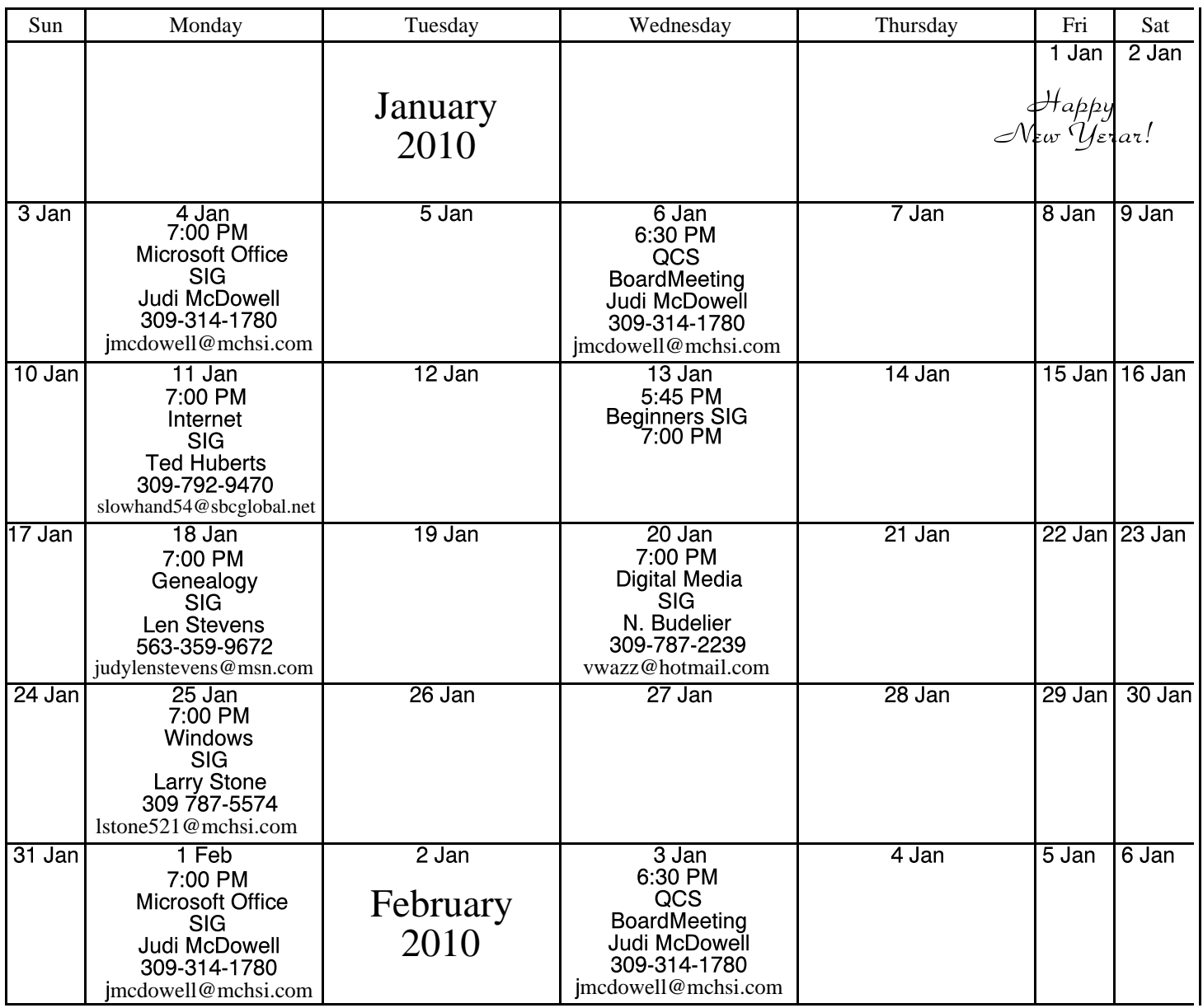

\*Beginner's SIG meets at Tri-City Jewish Center before the QCS program Jim Kristan 309-755-8277 jmkris@gmail.com

ALL QCS MEETINGS NOW HELD AT TRI-CITY JEWISH CENTER 2715 30TH ROCK ISLAND, IL 61201 ALWAYS CALL AS INDICATED ON THE CALENDAR TO VERIFY MEETING TIME, LOCATION, AND TOPIC INFORMATION ALL QCS MEETING FACILITIES ARE HANDICAPPED ACCESSIBLE.

# **QCS officers**

President: Judi McDowell 309-314-1780 jmcdowell@mchsi.com

### Vice-President

Patty Lowry 543-332-8679 heidiho@soloconnect.com

### **Secretary**

Diana Wolf 309-797-5413 theqcs.sec@mchsi.com

Be sure to check you mailing label for your member expiretion date.

### **Treasurer**

Cheryl Heimburger 309-496-9435 cheimbur@hotmail.com

Quad Cities Computer Society Tri-City Jewish Center 2715 30th Street Rock Island IL 61201

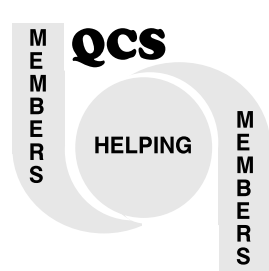

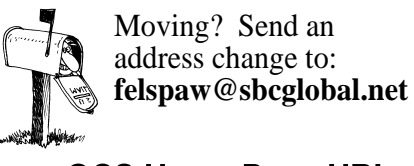

QCS Home Page URL http://www.qcs.org

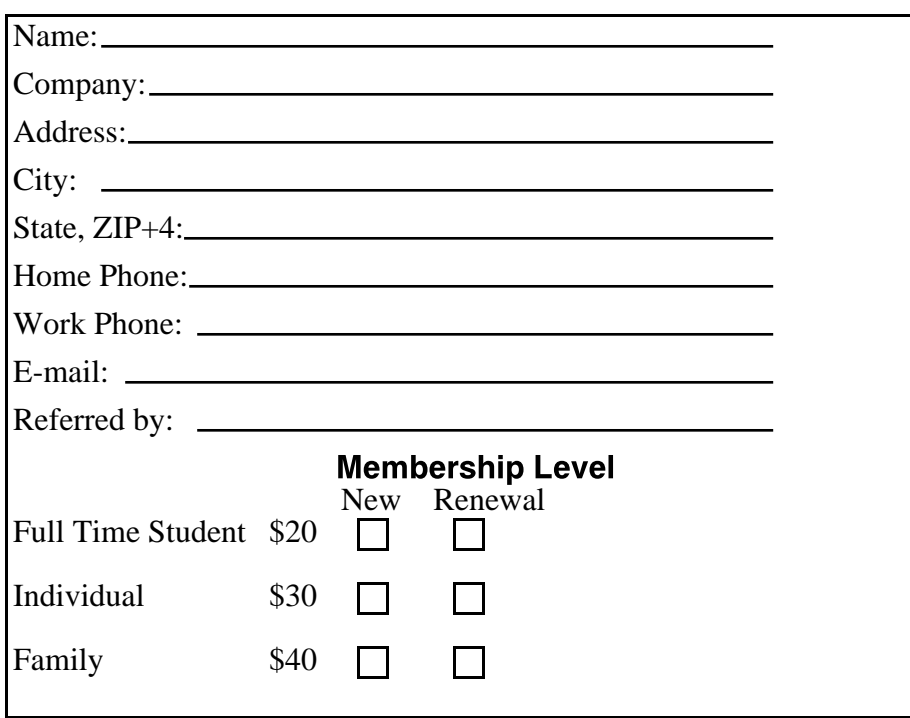

QCS Main Meeting Wednesday

January 13, 2010 7:00 PM